### Getting Started with MadCap Flare Part 3: More Feature Concepts

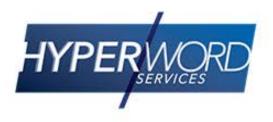

# Who Am I?

- » Neil Perlin Hyper/Word Services.
  - Internationally recognized content creation and delivery consultant.
  - Helps create efficient, flexible content.
  - Certified Flare, Mimic, ViziApps.
  - Works to make the complex understandable.

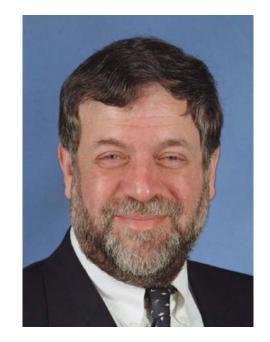

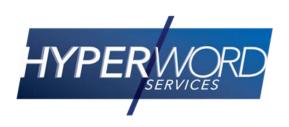

### Welcome to...

- » The third of four webinars for new Flare users.
- » We'll look at Flare's core single sourcing features and answer some other questions.
- » To help you use Flare better and maybe learn about features you didn't know existed.

# Today's Agenda

- » Single Sourcing Features
  - Conditionality
  - Variables and Snippets
- » Outputs vs. Targets
- » Building vs. Publishing Targets
- » Why import Word or Framemaker into Flare if all you want is print output anyway?

## What Is Single Sourcing?

- » Something new, exotic, and complex?
  - New? No. Appeared in '91 with Doc-To-Help.
  - Exotic? No. Just means using content for different outputs.
  - Complex? Could be...
- » The term has two accepted definitions.

# Definition 1

- » Write content once in one place and extract selective subsets for use:
  - In different formats...
  - On different devices...
  - In different markets...
  - For different audiences...
  - And so on...
- » Handled through conditionality.

# Definition 2

- » Create chunks of content to be re-used in a project or in different projects.
  - Like a Note or a dialog box description to be used in multiple topics.
- » Handled through "placeholders" variables and snippets.

# Conditionality

- » Equivalent to categorization.
- » This stuff...
- » Let's you break one large project into smaller categories, then pick which categories to use for a particular target.
- » For example:
  - US vs. Canada
  - Online vs. print

## How It Works

- » Create and assign conditional "build tags" to files or content that you want to be able to include or exclude from a target.
  - Tagged material can be included or excluded from a target.
  - Untagged material is always used.
- » Preview or build the output with the desired tags included or excluded.

### Create

### » Using the Condition Tag Set Editor on the Project Organizer pane.

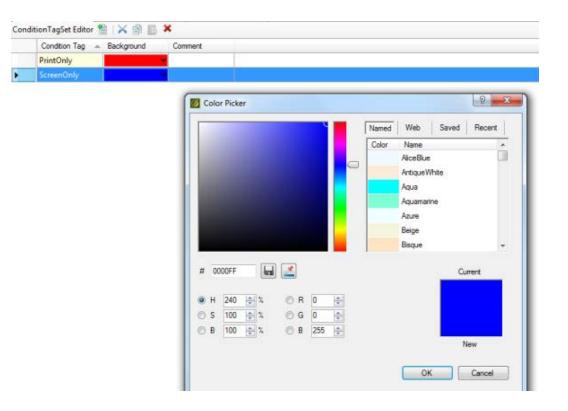

# Assign

» Using the Conditional Text tab on the file's Properties dialog box.

| General            | Condition Tag Sets | Condition Tags | Comment      |            |
|--------------------|--------------------|----------------|--------------|------------|
| Topic Properties   | Default            | PrintOnly      |              |            |
| File Tags          |                    | ScreenOnly     | 3            |            |
| Conditional Text   | -                  |                |              |            |
| Snippet Conditions |                    |                |              |            |
| anguage            |                    |                |              |            |
|                    |                    | 2              |              |            |
|                    |                    |                |              |            |
|                    |                    |                |              |            |
|                    |                    |                |              |            |
|                    |                    |                |              |            |
|                    |                    |                |              |            |
|                    |                    |                |              |            |
|                    | Edit Set           |                | Unselect All | Select All |

## Include/Exclude

» For previews or builds, using the Conditional Text dialog box.

| Condition Tag Sets |   | Tags               | Include | Exclude |
|--------------------|---|--------------------|---------|---------|
| (show all tags)    |   | Default PrintOnly  |         |         |
| Default            | _ | Default.ScreenOnly |         |         |
|                    |   |                    |         |         |
|                    |   |                    |         |         |
|                    |   |                    |         |         |
|                    |   |                    |         |         |
|                    |   |                    |         |         |
| Basic  Advanced 0  |   |                    |         |         |
| Basic O Advanced O |   |                    |         |         |
| Basic 🕐 Advanced 0 |   |                    |         |         |
| Basic O Advanced 0 |   |                    |         |         |

## A Sample Result

#### » No setting

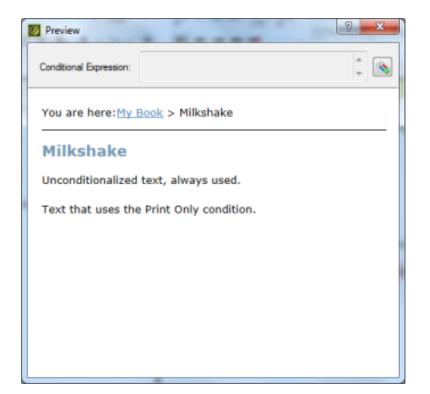

### **Exclusion setting**

| Dreview                                  |                           | 3 × |  |  |  |
|------------------------------------------|---------------------------|-----|--|--|--|
| Conditional Expression:                  | not ( Default.PrintOnly ) | 1   |  |  |  |
| You are here: <u>My Book</u> > Milkshake |                           |     |  |  |  |
| Milkshake                                |                           |     |  |  |  |
| Unconditionalized text, always used.     |                           |     |  |  |  |
|                                          |                           |     |  |  |  |
|                                          |                           |     |  |  |  |
|                                          |                           |     |  |  |  |
|                                          |                           |     |  |  |  |
|                                          |                           |     |  |  |  |
|                                          |                           |     |  |  |  |

# **Conditionality Pros and Cons**

### » Pros

- Highly customizable.
- Effects ripple out to TOC, index, links, etc.
- Advanced option in Conditional Text dialog box lets you create full Boolean formulas.
- » Cons
  - Can get very complex.
  - Can get out of control if not watched carefully.

### Placeholders - Variables

- » Three types:
  - Heading To insert dynamic headers in topics.
  - System To insert system information like date, page count, and page number.
  - User-defined Text only, any wording you need such as product name or customer name.

### **User-Defined Variables**

- » Create using the Variable Set Editor on the Project Organizer.
- » For text (only) to be inserted in a paragraph.
  - Product name
  - Customer name
- » Inherits the formatting of the paragraph in which it's inserted.
- » Can be conditionalized.

### Placeholders – Variables

#### » Setting Product\_Name = Longhorn:

|   | ≣Му                                                                          | /Variables  |                 |         | <b>•</b> | Ψ× |
|---|------------------------------------------------------------------------------|-------------|-----------------|---------|----------|----|
| L | MyVariables × 🕼 my_styles.css × 🗞 Default × 🖺 milkshake.htm × 🖺 Drinks.htm × |             |                 |         |          |    |
| ۷ | VariableSet Editor 🖹 🖹   📉 📄 📗 🗙                                             |             |                 |         |          |    |
| Г |                                                                              | Name 🔺      | Definition      | Comment |          |    |
| Г | x                                                                            | CompanyName | MadCap Software |         |          |    |
| E | x                                                                            | ProductName | Longhorn        |         |          |    |
| D | x                                                                            | PhoneNumber | 858 123 4567    |         |          |    |

### » Produces this:

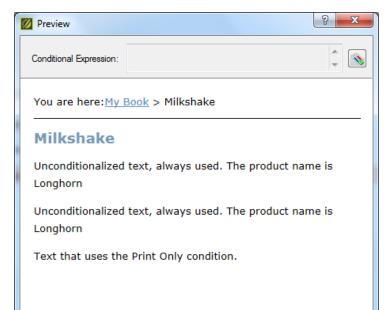

### Placeholders – Variables

#### » Changing Product\_Name to Vista:

| ≣му                                                                             | vVariables* |                 |         | ▼ Ф | × |  |
|---------------------------------------------------------------------------------|-------------|-----------------|---------|-----|---|--|
| 📓 MyVariables* × 🕡 my_styles.css × 🔦 Default × 📮 milkshake.htm × 🖺 Drinks.htm × |             |                 |         |     |   |  |
| VariableSet Editor 🖹 🖹 🖌 👔 📗 🗙                                                  |             |                 |         |     |   |  |
|                                                                                 | Name 🔺      | Definition      | Comment |     |   |  |
| x                                                                               | CompanyName | MadCap Software |         |     |   |  |
| x                                                                               | ProductName | Vista           |         |     |   |  |
| ► <u>×</u>                                                                      | PhoneNumber | 858 123 4567    |         |     |   |  |

### » Produces this:

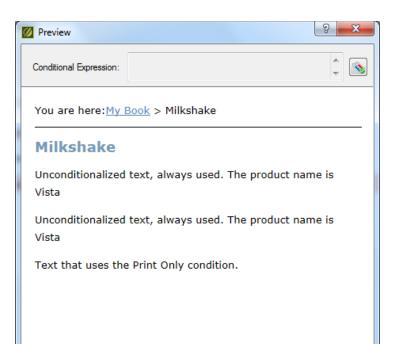

### Placeholders – Snippets

- » Similar to variables but can contain anything you'd put in a topic – text, graphics, tables, movies, variables, etc.
- » Generally stand alone but can be inserted into an existing paragraph.
- » Can be conditionalized.

### Placeholders – Snippets

- » Can convert existing text to a snippet select existing text, then Home > Create Snippet.
- » Can create a new snippet from scratch File > New > Snippet.

## Outputs vs. Targets

» "Output" refers to the technical format options.

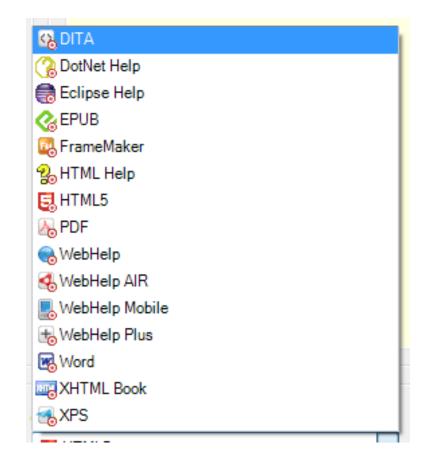

### Outputs vs. Targets

- » "Target" refers to an output for a specific audience.
  - For example, if you need one HTML5 output for all users, your target is "HTML5".
  - But if you need one HTML5 output for the US and one for Canada, your targets are "HTML5 - US" and "HTML5 – Canada".

## Outputs vs. Targets

- » Your Targets folder might look like this
- » You'd then use TOCs, conditional build tags, variables, glossaries, CSSs, etc. to customize each target.

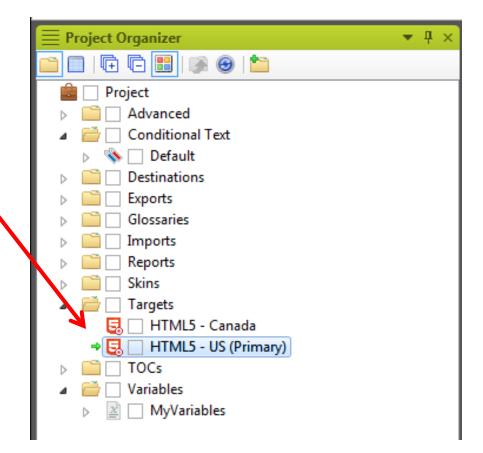

# Build vs. Publish

- » "Build"
  - Generating interim outputs for review or a final output for publishing.
  - A build sits on your local PC in the Output folder.
  - The idea is to generate the output to check how a feature looks or works, return to the project to make changes, then build again, go back...
  - When you're happy with the result, you "publish."

# Build vs. Publish

- » "Publish"
  - Making the final build available to users.
  - Several options, including:
    - Use Flare's Publishing feature to publish the build to a server or shared drive.
    - Copy the build to Sharepoint.
    - Copy the build to a CD or USB drive and deliver it to engineering.

» So you must build before you can publish.

# Just Want Print? Why Use Flare?

- » If all you want is print, why buy Flare?
- » Two common reasons:
  - You're a Word/FM shop and want to remain such but want to use Flare to generate online output.
  - You want to develop in Flare and create Word/FM as a Flare target and have the option to generate other outputs as well.

# Summary

- » Next, we'll cover options for structuring your Flare projects.
- » These webinars may be repeated, so let us know if there's a topic you think should be added for next time.

# Hyper/Word Services Offers...

Training // Consulting // Development

Flare // Advanced Flare (thru MadCap) ViziApps Mobile Apps // Single Sourcing Structured Authoring

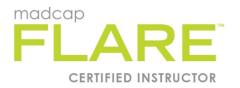

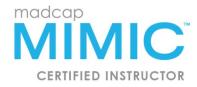

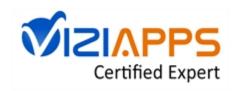

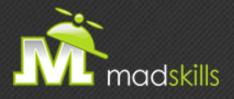

#### THANK YOU FOR ATTENDING TODAY'S WEBINAR! As a webinar attendee, receive \$100 OFF our next advanced training course. Just \$499 per student!

MadCap Flare Single Sourcing Training September 8-9, 2015 (web-based) MadCap Flare CSS Training September 15-16, 2015 (web-based)

\*Offer valid through Tuesday, September 1, 2015.

Note: Courses subject to change. Availability based on student registration.

TO RECEIVE YOUR DISCOUNT, CONTACT: sales@madcapsoftware.com | +1 858.320.0387 opt.1

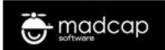

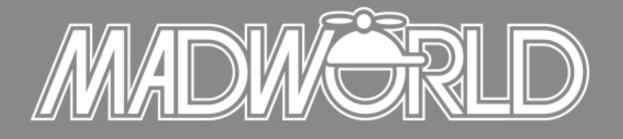

#### The Premier Technical Communication and Content Strategy Conference APRIL 10-12, 2016 | SAN DIEGO, CALIFORNIA

#### Conference Details Now Available www.MadWorldConference.com

**Full Schedule Coming Soon** 

# Thank you... Questions?

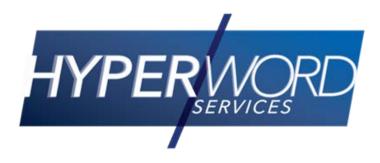

978-657-5464 <u>nperlin@nperlin.cnc.net</u> <u>www.hyperword.com</u> Twitter: NeilEric

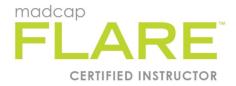

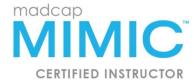

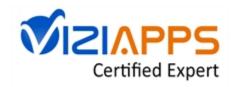